Kommunikatorn är en komponent i JA-63K(R) Profi -systemet. Den har konstruerats för kommunikation via GSM-nätverk. Den installeras direkt i centralenhetens kapsling och möjliggör följande:

- − händelserapportering via SMS (till upp till 8 telefonnummer)
- − händelserapportering med röstmeddelandevarningar (det är möjligt att spela in upp till 7 meddelanden för olika händelser)
- − fjärrstyrning och programmering via telefon (genom uppringning och användning av röstnavigeringen eller via SMS-instruktioner)
- − fjärrstyrning av systemet (eller inkopplade enheter i huset)
- − dataöverföring till en Larmmottagningscentral (LMC) upp till 2 LMC:er
- − fjärrprogrammering av LMC:n via internetapplikation
- − **Det är inte möjligt att registrera kommunikatorn på www.gsmlink.cz**

GSM-kommunikatorn skall installeras av en behörig tekniker med ett giltigt certifikat utfärdat av en auktoriserad återförsäljare.

## **1. Installation i centralenheten**

Om kommunikatormodulen levererats separat skall den först installeras i centralenheten JA-63 Profi enligt nedan:

- a) Strömmen till centralenheten skall vara **urkopplad** (både nätspänning och back-up batteriet).
- b) Montera kommunikatorn inuti centralenhetens kapsling på avsedd plats och **anslut dess kabel** till moderkortet
- c) Anslut den självhäftande GSM-antennen på insidan av centralenhetens plastkapsling (den kan lämpligen klistras fast på kapslingens nedre insida) och anslut antennen till kommunikatorn. **Varning: slå aldrig på strömmen om GSM-antennen inte är ansluten till GSM-modulen eftersom det kan orsaka allvarliga skador på enheten!**

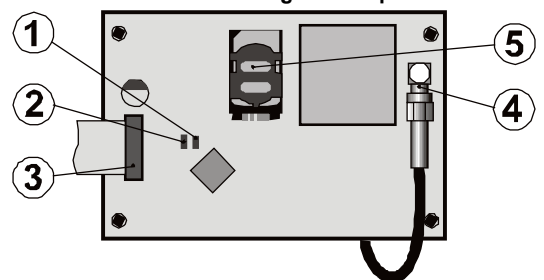

Fig. 1 Beskrivning av kommunikatorn:

Beskrivning: 1. Röd LED -signalerar en anslutning till ett GSM-nätverk; 2. Grön LED signalerar normalt driftläge: 3 Centralenhetens anslutning: 4 GSM-antennanslutning; 5 SIM-kort

## **2.Uppstart av kommunikatorn**

När kommunikatorn är installerad i centralenheten och dess GSM-antenn är ansluten:

- 1. **Installera ett lämpligt SIM-kort**. Det skall vara aktiverat (kontrollera först om det fungerar i en mobiltelefon). SIM-kortet skall ha följande tjänster aktiverade: SMS, Data (GPRS), Röst och CLIP (uppringaridentifiering). Om de krävs en PIN-kod när telefonen slås på, **avaktivera PINkodsförfrågan när telefonen används första gången**; t.ex. för Nokia: Meny/Inställningar/Säkerhetsinställningar/PIN-kodsförfrågan/Av, SIM-kortet kräver PIN-kod, ange den, se [6.17.](#page-3-0) Kommunikatorn kan fungera med ett förbetalt SIMkort, men vi rekommenderar att använda ett kort med abonnemang för en mer pålitlig funktion.
- 2. **Sätt in SIM-kortet** i kommunikatorn (för att öppna korthållaren tryck försiktigt upp dess ram en liten bit).
- 3. Anslut strömmen till centralenheten (både nätspänning och back-up batteriet). Kommunikatorns röda LED skall lysa = ansluter till ett GSMnätverk; **den släcks inom en minut = anslutningen lyckades.**
- 4. Om den röda LED:n börjar blinka efter en stund, slå av centralenheten, sätt in SIM-kortet i en mobiltelefon och kontrollera att den ansluter till GSM-nätverket på platsen där centralenheten är installerad utan några PIN-kodförfrågningar.
- 5. **Stäng centralenhetens kapsling,** larmsystemet skall vara i Serviceläget - om det inte är det, ange F0 Servicekod (Standardinställningar: 6060) med larmsystemet frånkopplat (olarmat).
- 6. Ange nyckeln **99101** för att ställa in **texterna** och kommunikatorns röstmeddelanden **till engelska.**
- 7. Ange 888 för att mäta GSM signalstyrkan (ett nummer i intervallen 0 till 9 skall visas). Det skall vara **minst nivå 3** för att säkerställa en tillförlitlig funktion. Om signalen är svag, byt centralenhetens plats eller prova att SIM-kort från en annan GSM-leverantör (det rekommenderas inte att använda en högvinst- eller en riktad GSM-antenn – se [6.2](#page-2-0) mätning av GSM signalstyrkan).
- 8. Om GSM-signalstyrkan är tillräcklig, testa kommunikatorns funktioner (systemkontroll via mobiltelefon, o.s.v.), se instruktionerna nedan.

**Varning: Om den är installerad nära en landsgräns, där signalstyrkan fluktuerar är roaming till ett utländskt nätverk mycket sannolikt. Vi rekommenderar därför att blockera roamingfunktionen i SIM-kortet för att undvika onödigt höga kommunikationskostnader (kontakta din GSM-leverantör för detaljer).**

### **3.Kommunikatorns användarfunktioner**

Den följande texten beskriver alla kommunikatorns funktioner. Installatören skall visa slutanvändaren hur man hanterar funktionerna som används för den aktuella installationen.

#### **3.1. Händelserapportering via rapportering till användarens telefon**

Kommunikatorn rapporterar händelse i Profisystemet genom att skicka SMS och/eller ringa och lämna ett röstmeddelande. Rapportering kan ställas in för upp till 8 telefonnummer. De mest använda rapportvarianterna är förinställda, men de kan anpassas.

#### *Anm.*

- − *Om det används, har rapportering till larmmottagningscentralen absolut förtur (s[e 7.4\).](#page-5-0)*
- − *Uppringningen används vanligen för att uppmärksamma användaren på en detaljerad rapport skickats i ett SMS. Om rapportering via SMS är aktiverat kommer kommunikatorn först att skicka alla SMS-meddelanden innan den börjar ringa de inställda numren.*
- − *Meddelandeuppspelning kan avbrytas genom att trycka på # på telefonens knappsats. Manöverpanelen kopplar då om till simuleringsläget och meddelandena skickas inte längre de till efterföljande telenumren*

#### **3.2. Tillfällig anslutning av en telefon som en systemmanöverpanel**

Det är möjligt att fjärrstyra systemet genom att tillfälligt ansluta en telefonknappsats enligt nedan:

- a) ring kommunikatorns SIM-kortsnummer
- b) efter 15 sekunders uppringning kommer systemet att svara och be om en kod.
- c) ange en giltig åtkomstkod i systemet på telefonens knappsats systemkoden som tilldelats telefonens användare (se kapitel [6.6\)](#page-2-1), eller använd en servicekod för fjärråtkomst (standardinställningen 0000)
- d) När koden har angivits kommer systemet att ange den aktuella statusen för dig och aktivera simulationsläget för systemmanöverpanel.
- e) anslutningen avslutas genom att avsluta samtalet, om ingenting har angivits inom en minut kommer telefonen att lägga på oavsett.
- f) den maximala längden på telefonsamtalet är 30 minuter

#### *Anm.*

- − *en fast telefon kan också användas för att fjärrkontrollera systemet på samma sätt, en förutsättning är att telefonen måste använda tonval (DTMF)*
- − *ange inte sekvenser på telefonen för fort, varje tangentsignal kräver en viss tid för att skickas (det beror på den aktuella telefonen och kvaliteten på GSM-uppkopplingen).*
- − *Servicekoden för fjärråtkomst är standardinställd till 0000*

#### <span id="page-0-0"></span>**3.3. SMS-instruktioner för att fjärrstyra systemet**

Alla inkommande SMS kontrolleras av kommunikatorn och om det är någon instruktion till systemet kommer den att utföras. Varje instruktionsmeddelande skall ha det följande formatet:

#### **Kommando\_kod**

(d.v.s. kommandot och ett mellanslag, alternativ understreck samt giltig kod) **KOPPLA TILL 1234**

Giltig kod = alla giltiga koder i systemet (t. ex, 1234), sparade i centralenheten.

Standardinställning för instruktionstexter (redigerbara – se TXTkommando).

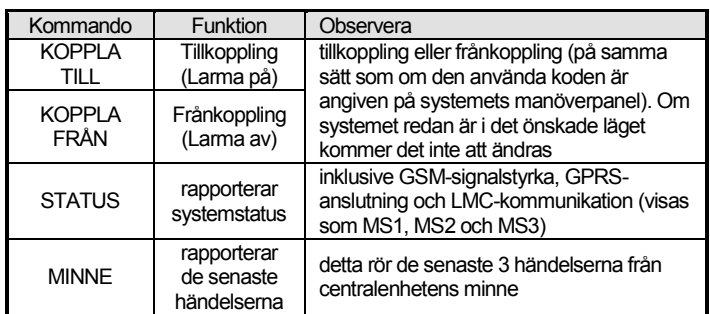

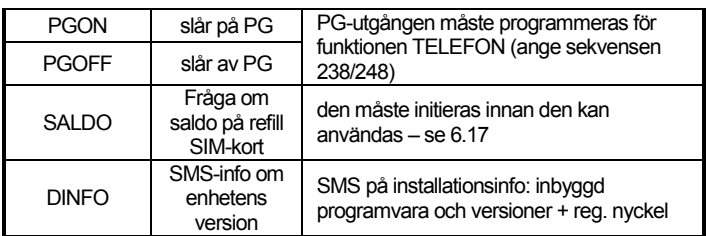

Tab. 1 SMS-kommandon

**Exempel** genom att skicka: "KOPPLA TILL KOD" (möjlighet att sätta egen text för KOPPLA TILL) så kommer systemet att koppla till (om det redan är tillkopplat kommer det inte att ändra sin status)

#### *Anm.*

- − *åtkomstkoden krävs alltid för kommandona KOPPLA TILL och KOPPLA FRÅN*
- − *systemet kommer att bekräfta utförandet av SMS-instruktionen genom ett SMS-svar, om den funktionen är aktiverad*
- − *SMS-instruktionstexterna är inte skiftlägeskänsliga och endast ASCIItecken (A-Z) rekommenderas.*
- − *SMS-instruktionstexterna kan innehålla flera instruktioner separerade med ett kommatecken*
- − *om du skickar en instruktion och du inte är säker på om någon annan text automatiskt kommer att läggas till ditt SMS på vägen (till exempel vid användning av en SMS-internetport) ange instruktionen som: %instruktion kod %%*
- − *den giltiga koden kan också anges automatiskt, se [6.6.](#page-2-1)*

### **4.Programmering av kommunikatorn för användaren**

Användarinställningarna för kommunikatorn utförs genom att ange sekvenser från Profisystemets manöverpanel. De valda parametrarna kan även kontrolleras eller ställas in via SMS-instruktioner

Inställningar från systemets manöverpanel är endast möjligt om centralenheten är i **underhållsläge** (om den inte är det, ange huvudkoden till F0 när systemet är frånkopplat – (Standardinställningarna är 1234). Modifieringar av värden inställda i kommunikatorn utförs genom att ange programmeringsbara sekvenser (s[e Tabell](#page-10-0) 7).

**Tryck på # knappen för att lämna Underhållsläget** eller för att avbryta kodangivelsen om du angivit fel siffror.

Om inprogrammering av telefonnummer i Underhållsläget är tillåtet i centralenhetens inställningar (sekvensen 251 i Profi centralenheten), så är det möjligt att ställa in de följande parametrarna i kommunikatorn i Underhållsläget genom att knappa in de nedan nämnda sekvenserna som inleds med 8:

- − Ställ in telefonnumren M1 till M8
- − Välj händelse som skall rapporteras via ett SMS-meddelande och uppringning
- − Mät GSM-signalstyrka
- − Begränsa antalet skickade SMS
- − Spela in röstmeddelande

#### **4.1. Inställning av telefonnummer för rapporter**

Kommunikatorn rapporterar händelse i Profisystemet genom att skicka SMS och/eller ringa och lämna ett röstmeddelande. Rapportering kan ställas in i upp till 8 telefonnummer.

De mest populära rapporterna är redan inlagda till telefonnummerminnet via standardinställningarna, så du behöver bara programmera telefonnumren till minneplatsen:

En översikt över tilldelade tel.nummer (detta kan modifieras, s[e 6.4\)](#page-2-2)

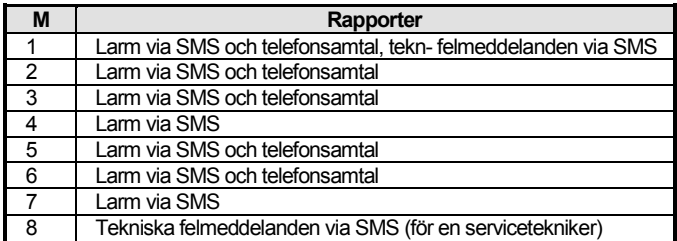

tabell. 2 Rapporter tilldelade till telefonnummerminnet M1till M8

För att programmera telefonnummer till M - minnet, ange den följande sekvensen i Underhålls-/Serviceläge:

där: **M** är minnesplats 1 till 8 är ett telefonnummer (max. 20 siffror)

För att radera ett nummer från minnet M ange: **81 M F0**

*Exempel:* angivandet av **81 5 710 123 456 F0** kommer att spara numret 710123456 i minnesplats M5 (larm kommer att rapporteras via SMS + telefonsamtal med ett röstmeddelande).

#### *Anm.*

- − *I ett delat larmsystem, när du ändrar en detektors larmområde, för att justera en detektors reaktion osv, måste du gå in i inlärningsläget under en sekund och lämna det innan du lämnar serviceläget. På så sätt sparas ändringarna till kommunikatorn.*
- − *Angivande av F9 innan den första siffran kommer att sätta ett "+" för den internationella landsformateringen av telefonnummer.*
- − *SMS-rapporttexterna består av installationsnamnet, händelsetypen, namnet på händelsekällan, datum och tid. Exempel: "Rapport från ditt larm: Tillkoppling Enhet: 47 Kontrollenhet Tid 11:27 01.08 ".*
- − *Om andra händelser eller texter skall rapporteras till ett särskilt nummer, ändra kommunikatorns inställningar (se [6.4,](#page-2-2) [6.7](#page-2-3) och listan [i tabell 5,](#page-8-0) på händelser som kan rapporteras till din telefon och dess standardinställningar).*

## **5.Röstmeny för styrning via telefon**

Kommunikatorn är utrustad med röstnavigation för fjärrstyrning av de grundläggande systemfunktionerna (fjärråtkomst via en telefon måste vara aktiverat). Menyn har standardinställda röstrapporter på flera språk - det önskade språket väljs genom att ange sekvensen **991 xx** (se [6.1\).](#page-1-0) Röstnavigationen är som följer:

- − *Efter 15 sekunders uppringning kommer kommunikatorn att svara och be om en giltig kod.*
- − *Efter angivandet av en giltig kod för fjärråtkomst rapporterar systemet sin aktuella status (alltid 1x) och öppnar simulering av manöverpanelsläget och tillåter styrning/programmeringssekvenser.*
- − *När du anger en giltig åtkomstkod så blir systemet tillkopplat/frånkopplat och bekräftar även systemstatusen. Vid ett felaktigt angivande avger systemet en serie av pip-toner.*
- − *En korrekt angiven programmeringssekvens bekräftas med ett enda pip, en felaktig programmeringssekvens avvisas och indikeras med en serie av pip-toner.*
- − *När systemet är i service/underhållsläge görs en verifiering av koden och om koden är giltig kommer du att höra: "Serviceläge, simulering av manöverpanel".*
- − *Genom att ange sekvensen 892, kommer du till läget för inspelning av röstmeddelanden.*

## **6. Installation av programmering**

Det smidigaste och den mest kompletta programmeringen görs via en PC och programvaran Comlink, lokalt kabelansluten till systemet eller fjärransluten via Internet.

Kommunikatorn kan även programmeras genom att knappa in sekvenser från systemets manöverpanel eller via SMS-programinstruktioner.

Programmering via systemmanöverpanelen är endast möjligt om centralenheten är i **Serviceläge,** om den inte är det, knappa in \*0 Servicekod (standardinställningar: 6060) med larmsystemet frånkopplat (avlarmat) Inställningen görs genom att knappa in programsekvenser, (se [Tabell.7\)](#page-10-0) sekvenser för kommunikatorprogrammering). **Tryck på # knappen för att lämna Underhållsläget** eller för att avbryta kodangivelsen om du råkar slå fel siffror.

#### <span id="page-1-0"></span>**6.1. Kommunikatorns språkinställningar**

Språket för texter och röstmenyn kan ställas in genom instruktionen:

#### **991 xx**

där: **xx** är ett nummer som definierar språket - se den följande listan:

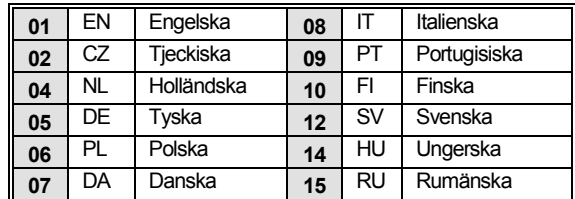

## *Exempel: Angivandet av 99101 kommer att ställa in engelska*

#### *Anm.*

- − *angivandet av 00 kommer att återställa texter och röstmeddelanden till standardvärdena på det aktuellt inställda språket.*
- − *ställ in språket innan du redigerar texten i systemet (en ändring av språket kommer att ändra texten för standardinställningarna)*
- − *Det inställda språket kommer inte att ändras vid en återställning:*

*Standardinställningar: 99101 = Engelska*

#### <span id="page-2-0"></span>**6.2. Mätning av GSM-signalstyrkan**

En god kvalitet på GSM-signalen är nödvändigt för att kommunikatorn skall fungera tillförlitligt. Ange **888** för att starta mätning av GSM-signalstyrkan Manöverpanelen visar sedan signalstyrkan i intervallet från 0 till 9 och mätningen upprepas varje sekund – nya data indikeras med ett pip. Detta läge tillåter användare att hitta en lämplig plats för GSM kommunikatorns antennplacering. **Tryck på knappen # för att avsluta mätningen.**

Signalen bör vara minst nivå 3. På platser med en svag signal rekommenderar vi att försöka med en annan leverantörs SIM-kort.

**Varning: det rekommenderas inte att använda en riktningsbar GSMantenn med kommunikatorn (modulen kommer då att bara kommunicera med en mobilbasstation). Kommunikatorn hormalt** med åtminstone tre **(anslutningen är då stabilare). Det rekommenderas inte att använda en högvinstantenn– om signalen skickas över ett avstånd som överskrider 30km, det garanterar inte en standard GSM-funktion beroende på tidsglappen i överföringen.**

#### **6.3. Inställning av telefonnummer och händelser**

Listan för standardinställningar för rapporterade händelser och deras tilldelning till telefonnummer M1 till M8 (tabell: 1) kan ändras. Den fullständiga listan av rapporterbara händelser visas i tabell: 6.

Det är möjligt att välja om händelsen skall rapporteras via ett SMS eller via en uppringning eller på bägge sätten.

Varje händelse har förprogrammerade standardinställda SMS-texter (de kan modifieras– s[e 6.7\)](#page-2-3).

#### <span id="page-2-2"></span>**6.4. Inställningar för SMS-rapportering**

För att ställa in att händelser att rapporteras med Sms-meddelanden, ange:

#### **82 M uu x**

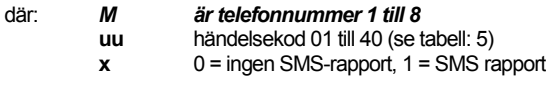

*Exempel*: Om **82 8 03 1** programmeras och ett brandlarm utlöses (händelse 03 i tabell 5), kommer detta att rapporteras genom ett SMS till telefonnumret som är sparat i minnesplats M8.

#### <span id="page-2-4"></span>**6.5. Inställning av röstmeddelande**

För att ställa in händelser att rapporteras med röstmeddelanden, ange:

#### **83 M uu x**

- där*:* **M** är telefonnummer 1 till 8
	- **uu** händelsekod 01 till 40 (s[e tabell:](#page-8-0) 5)
		- $x = 0$  = inget telefonsamtal,  $1$  = telefonsamtal

*Exempel:* om **83 1 03 1** är programmerat och ett brandlarm utlöses (händelse 03 i tabell 5), kommer detta att rapporteras genom att ringa det telefonnummer som sparats till minnesplats 1 och kommer att röstmeddela: Ditt system rapporterar: Brandlarm.

### *Anm.*

- − *Uppringningen används vanligen för att uppmärksamma användaren på att en detaljerad rapport redan är skickad i ett SMS. Om rapportering via SMS är aktiverat kommer kommunikatorn först att skicka alla SMSmeddelanden innan den börjar ringa.*
- − *Om det används har sändningar till Larmmottagningscentralen absolut förtur (s[e 7.4\).](#page-5-0)*
- − *Röstmeddelandeuppspelning kan avslutas genom att trycka på # på telefonens knappsats. Systemet kopplar då om till simuleringsläget för manöverpanel och meddelandena skickas inte längre till andra nummer.*

#### <span id="page-2-1"></span>**6.6. Tilldelning av åtkomstkod till programmerade telefonnummer**

Den här parametern används till identifiering av användaren under ett röstsamtal. För att göra det, ange:

#### **84 M xxxx**

JA-62GSM GSM kommunikator/larmsändare 3 / 12 MLD53904

- **där: M** är telefonnummer plats 0 till 8<br>**XXXX** Giltig kod LIC/MC/SC (underb
	- Giltig kod UC/MC/SC (underhålls-/master-/servicekod)

#### *Anm.*

- − *De angivna koderna behöver inte överensstämma med användarkoden som är satta i centralenheten*
- − *Position 0 = servicekod för fjärråtkomst,*

*Standardinställningar: Ingen kod, 0000 = servicekod för fjärråtkomst,*

#### <span id="page-2-3"></span>**6.7. Redigering för SMS och instruktionstext**

Kommunikatorn innehåller olika standardinställda textsträngar som används för att skapa SMS-rapporter och även SMS-instruktionstexter. Textens språk kan ställas in – s[e 6.1.](#page-1-0) Dessa textsträngar kan redigeras lokalt via programvaran ComLink eller fjärredigeras genom att sända följande SMS-instruktion:

#### **kod\_TXT\_n,text,n,text,......n,text**

- där: **Kod** är en giltig servicekod för fjärråtkomst (standardinställningen 0000)
	- **\_** mellanslag
	- **TXT** är en instruktion för redigering av texter<br>N textnummer) 0 till 611 se)
	- **N** textnummer) 0 till 611, se)
	- **text** komma (eller punkt)<br>**text** den nya texten (m **text** den nya texten (max. 30 tecken) som kommer att ersätta den tidigare texten. Det är ogiltigt att ange ett kommatecken eller en punkt inuti textsträngen, men ett mellanrum är giltigt inuti textsträngarna (mellanrum utanför textsträngarna ignoreras).

#### *Anm.*

- − *Ett enda SMS TXT-instruktion kan modifiera flera texter (endast begränsad av maximallängden för ett enda SMS)*
- − *kommunikatorn är inte skiftlägeskänslig och det rekommenderas att endast använda engelska ASCII tecken (vissa nätverk stöder inte ickeengelska nationella tecken)*
- − *kommunikatorn skapar SMS-rapporter med 5 delar (installationsnamn, händelsebeskrivning, källnummer (kod 01 till 14 eller anordning 01 till 16), källnamn och tid. Den maximalt möjliga längden för ett ASCII SMS är 160 tecken (endast 70 tecken för nationella tecken) Om den längden överskrids skickas rapporten som flera SMS.*
- − *Kommunikatorn fyller automatiskt i mellanrum, avgränsare och tid.*

#### *Exempel:*

om standardinställningarna för servicekoden är 0000 så kommer SMSinstruktionen:

**0000 TXT 33,fjärrkontroll Bob,34,fjärrkontroll Jane** att ändra beskrivningen (namnet) på fjärrkontrollerna som är inlärda till adresserna 33 och 34 i tabell 6.

**0000 TXT 609,värme på, 610,värme av** redigerar texten för de två instruktionerna (609, 610) som används för att meddela att slå på eller av värmen via PGX/Y-utgången (PG-utgången skall programmeras att ha en TELEFON-funktion).

### <span id="page-2-5"></span>**6.8. Röstmeddelandeinspelning**

Inspelningen av ett röstmeddelande görs via en telefon med systemet i serviceläge. Ring upp systemets SIM-kortsnummer. När systemet svarar, ange din åtkomstkod, tryck sedan 9 (simulering av manöverpanel) och ange \*0 servicekod eller \*0 Huvudkod (om du inte är i service-/underhållsläge) och sedan sekvensen 892. Kommunikatorn kommer att rapportera att du är i läget för röstmeddelandeinspelning. Du kommer att höra ett regelbundet pipande från mottagaren; kommunikatorn väntar på att en tangent skall tryckas:

- **0** spela upp alla meddelanden
- **1** Spela in meddelande nr. 1 (inbrottslarm)
- **2** Spela in meddelande nr. 2 (brandlarm)
- **3** Spela in meddelande nr. 3 (sabotagelarm)
- **4** Spela in meddelande nr. 4 (paniklarm)
- **5** Spela in meddelande nr. 5 (tekniskt fellarm)
- **6** Spela in meddelande nr. 6 (larmrapport) systemidentitet
- **7** Spela in meddelande nr. 7 (annan händelse)
- **8** radera alla användarinspelningar = återställ till fabriksinställning.

När du trycker på vald tangent mellan 1 till 7 kommer du att höra ytterligare ett pip och du kan börja tala. Slutet på inspelningen signaleras med ett pip och meddelandet spelas upp. Kommunikatorn går sedan tillbaka till huvudmenyn (regelbundna pip) och det är möjligt att spela in ytterligare meddelanden. Längden på meddelande nr. 6 skall inte överskrida 5 sek, andra meddelanden kan vara 3 sek långa. Tryck på # för att stoppa röstinspelningsmenyn och för att återgår till service-/underhållsläget.

Meddelande nr. 7 spelas för varje händelse som du ställt in för ett röstmeddelande och som inte är ett larm. Standardinställningarnas

meddelande är: **Annan händelse.** d.v.s. används vanligen för att informera om skickandet av ett SMS. Men det kan även användas specifikt för en särskild händelse (t.ex. kan användas för att rapportera styrning av en PGutgång, o.s.v.– det beror på inställningarna 83 M uu x, s[e 6.5\)](#page-2-4)

#### *Anm.*

- − *Avlyssning av ett meddelande kan avslutas genom att trycka på tangenten\* .*
- − *För att avsluta läget för inspelning av meddelanden, avsluta bara samtalet.*
- − *Meddelandena spelas in i ett minne som inte raderas om systemets utsätts för strömavbrott.*
- − *För händelser som tillkoppling/frånkoppling, rapporteras röstmeddelandena "Larmat system", "Avlarmat system" eller "Delvis larmat "; dessa meddelanden kan inte ändras.*

#### **6.9. Snabbaktivering/Inaktivering av rapportering till telefoner**

Händelserapporter till din telefon kan aktiveras/inaktiveras som följer:<br>901.0 alla SMS och telefonsamtal är inaktiverade

- **901 0** alla SMS och telefonsamtal är inaktiverade
- **901 1** alla SMS och telefonsamtal är aktiverade<br>**901 2** alla rapporter aktiverade utom rapport
- **901 2** alla rapporter aktiverade **utom rapporter om tillkoppling och frånkoppling från användarna 1 till 4** (d.v.s. deras koder och fjärrkontroller). Styrning via huvudkod rapporteras inte heller. Detta tillåter att aktivering och inaktivering gjorda av rapportmottagare (ägare, chefer, o.s.v.) inte kommer att rapporteras.

*Standardinställningar: 9011 rapporter aktiverade*

#### **6.10. Vidaresändning av inkommande SMS-meddelanden**

Kommunikatorn aktiverar automatisk vidarekoppling av inkommande SMSmeddelanden som inte innehåller giltiga instruktioner till systemet.

- **801 0 meddelandena vidarekopplas inte**, men kommunikatorn sparar åtminstone de 10 senast mottagna meddelandena till SIM-kortet
- **801 1 meddelandena kopplas vidare** till det första programmerade tel. numren i minnena M1 till M8 (t.ex. om numren endast är programmerade i M5 och M6, så kommer meddelandena vidarebefordras till M5). Tel. numret från vilket Sms:et mottogs kommer att visas i början av den vidarebefordrade texten.

*Standardinställningar: meddelandena skickas vidare* 

*Anm.*

− *För att skydda användaren från överbelastning (reklam-SMS etc., är vidaresändning begränsad till de första 50 Sms:en). Räknaren kan nollställas automatiskt varje midnatt eller genom att sända någon SMSinstruktion eller genom att gå in och ur Service-/Underhållsläget.*

**6.11. Bekräftelse av SMS-instruktion**

Om kommunikatorn mottar en giltig SMS-instruktion kommer ett bekräftelse-SMS att skickas som svar. Bekräftelsen kan inaktiveras enligt följande:

**904 0** inaktiverad

**904 1** aktiverad

#### *Standardinställningar: aktiverad*

#### **6.12. Reaktion på inkommande samtal**

Den här sekvensen kan användas för att ställa in kommunikatorns reaktion på inkommande telefonsamtal:

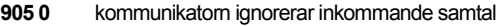

**905 1** kommunikatorn kommer att svara efter att det har ringt i 15 sek

*Standardinställningar: svara efter att det har ringt in 15 sek.*

#### **6.13. Indikering på GSM-bortfall**

Denna funktion möjliggör en kontroll av GSM-nätverkets signaltillgänglighet. Om den är aktiverad och det inträffar ett GSMsignalbortfall på mer än 15 minuter meddelar centralenheten "Externt kommunikationsfel".

## **906 0** kontroll av signaltillgänglighet inaktiverad<br>**906 1** kontroll av signaltillgänglighet aktiverad

**906 1** kontroll av signaltillgänglighet aktiverad

*Standardinställningar: inaktiverad*

#### **6.14. Telefonens volym**

För att ställa in ljudvolymen i den mottagande telefonen som används för att ringa till kommunikatorn, ange:

**909 x** där x är ett nummer från 1 till 9 (max.)

*Standardinställningar: 9 (max.)*

#### **6.15. Programmera ett telenummer som skall ringas för att upprätthålla ett refill SIM-korts giltighet**

Om ett förbetalt SIM-kort används och en brist på utgående samtal spärrar SIM-kortets giltighet efter en viss tid så erbjuder den här inställningen följande funktion: om det inte har förekommit några utgående samtal inom de senaste<br>90. dagarna så ringer kommunikatorn automatiskt numret som 90 dagarna, så ringer kommunikatorn automatiskt numret som programmerats i den här sekvensen. Kommunikatorn väntar tills den erhåller svar på uppringningen och lägger sedan på automatiskt efter 10 sek.

#### **910 xx...x F0**

där: **xx...x** är telefonnumret

#### *Anm.*

- − *För att radera det här numret ange 910 F0*
- − *Det rekommenderas att ringa billiga offentliga tjänster (t.ex. väderprognoser, "Fröken ur", etc.) med inte avgiftsfria nummer.*

*Standardinställningar: Raderat*

#### **6.16. Begränsning av antalet skickade SMS**

Parametern begränsar antalet skickade SMS till 100 per 24 timmar. 50 kan vara larm-SMS och 50 för andra händelser. Detta för att förhindra extremt, höga telefonavgifter.

**803 0** begränsningen inaktiverad **803 1** begränsningen aktiverad

*Standardinställningar: aktiverad*

*Det finns även en begränsning till 500 SMS per 24 timmar– den kan inte inaktiveras.*

#### <span id="page-3-0"></span>**6.17. Saldoförfrågan för förbetalt SIM-kort**

Kommunikatorn kan kontrollera kreditsaldot på sitt SIM-kort på begäran (via "SALDO" SMS-instruktionen) eller så kan den åtgärden begäras automatiskt (med en förinställd cykel) och om det upptäcks att den kvarvarande krediten är lägre än det förinställda värdet skickas ett informations-SMS. Funktionen ställs in genom att skicka den följande SMSinstruktionen:

#### **kod\_SALDO\_uu..u\_xx\_yyy\_zz**

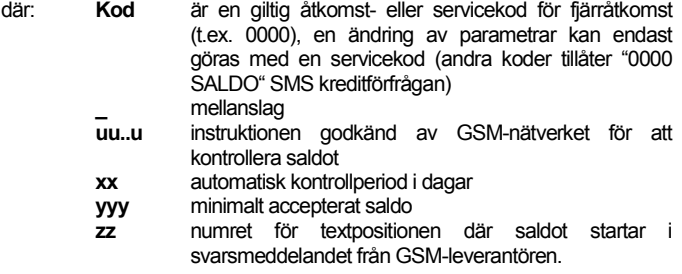

#### *Anm.*

- − *Om det rapporterade saldot är lägre än den inställda gränsen (yyy), kommer text nr. 545 att sändas till telefonnumren M1 och M8 som har händelsesändningen "Lågt saldo" (händelse nr. 28) aktiverat*
- − *Om endast uu..u följer SALDO- instruktionen (inget xx yyy zz) kommer den periodiska saldokontrollen inte att utföras utan saldot kommer att kontrolleras omgående.*
- − *Om det är ytterligare data efter SALDO-instruktionen, kommer kommunikatorn att komma ihåg dessa och automatiskt lägga till dem i meddelandet när SALDO--instruktionen används igen (d.v.s. Kreditinstruktionen skall åtminstone innehålla delen uu..u vid den första sändningen) och användaren behöver därefter endast skicka: kod SALDO.*

*Exempel:* Sändning av SMS-instruktionen "*kod SALDO* <sup>∗</sup>101# 7 50 1 " gör att kreditsaldot kontrolleras var 7:e dag efter att SMS:et skickats och om saldot (inleds med det första tecknet i meddelandet från GSM-leverantören) är lägre än 50 valutaenheter kommer enheten att rapporteras.

**Varning: användningen av förbetalda SIM-kort i kommunikatorn kan negativt påverka enhetens tillförlitlighet. Vissa GSM-leverantörer kan blockera kort inte endast när det inte finns någon kredit utan även om de inte fyllts på tillräckligt ofta. Detta innebär att även om det finns tillräckligt saldo på kortet kan kommunikationen fortfarande blockeras. Vi rekommenderar därför starkt användningen av SIM-kort med abonnemang!!!**

#### **6.18. Fjärrprogrammering via SMS-instruktioner**

Kommunikatorn tillåter fjärrprogrammering av systemet med den följande SMS-instruktionen:

### **kod\_PRG\_seq\_seq, en annan instruktion**

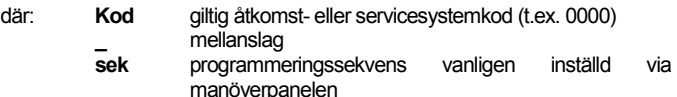

#### *Anm.*

− *Endast tecken som kan knappas in från systemets manöverpanel (0 till 9, \* och #) kan användas i sekvenserna.*

- − *När en giltig instruktion mottas utför kommunikatorn sekvensen genom att den simulerar tryckning av tangenterna på manöverpanelen. Ett komma i SMS:et räknas som en paus i den angivna sekvensen.*
- − *Om du vill fjärromprogrammera systemet måste det först vara i frånkopplat läge därefter ställas i programmeringsläget.*
- − *Antalet sekvenser i ett SMS är begränsat av maxstorleken på ett SMS i GSM-nätverket.*

*Exempel:* genom att skicka ett SMS med: **0000\_PRG\_F06060\_201\_#, KOPPLA TILL 4321** kommer utpasseringstiden att ställas in till 10 sek och därefter att koppla till systemet med koden 4321.

#### **6.19. Registreringsnyckel**

Registreringsnyckeln som anges på en etikett på kommunikatormodulen kan skickas till en mobiltelefon via ett SMS (se tabell 1, [3.3\)](#page-0-0) DINFOkommando. För att be om en registreringsnyckel, ange:

#### **911 xx...x F0**

där: **xx...x** är telefonnumret (**inkl. landsnummer**) till vilket meddelandet skall sändas

#### *Anm.*

- − *Tiden som krävs för att leverera koden beror på det aktuella GSMnätverkets hastighet*
- − *Varje kommunikator har en unik registreringsnyckel i följande format: xxxxx-xxxxx-xxxx*

#### **6.20. Omstart av GSM-kommunikationen**

Efter att **893** har angivits kopplar kommunikatorn ur sig själv från GSMnätverket och omregistrerar/omstartar sig själv. Omregistreringen ändrar inte några inställningar i kommunikatorn. Det skall användas efter GSMnätverksfel eller datakollisioner och i vissa nätverk används det även efter att ett blockerat SMS-kort har avblockerats av GSM-leverantören. Det är även möjligt (om SIM-kortet fortfarande kan ta emot) att fjärrstarta GSM-nätverket genom att skicka SMS-instruktionen.

#### **6.21. Återställning av kommunikator**

Angivandet av 998080 återställer kommunikatorn till standardinställningarna. Telefonnummer kommer att raderas tillsammans med alla ej skickade rapporter, men textinställningarna i kommunikatorn kommer inte att ändras.

#### **6.22. SIM-kortets PIN-kod**

Det rekommenderas att använda ett SIM-kort med inaktiverat PIN-skydd i kommunikatorn. Om du ändå vill använda ett kort med PIN-skydd, ange PIN genom att ange den följande sekvensen(den skall anges efter att centralenheten har strömsatts):

#### **920 PIN F0**

*Exempel:* Om SIM -kortets PIN-kod är 1234, ange **920 1234 F0**

#### *Anm.*

- − *Om kommunikatorn inte registrerar till GSM-nätverket inom 1 minut efter att PIN har angivits (detta problem visas genom att den röda LED:n blinkar), då har du antingen angivit fel PIN eller så är GSM-signalen för svag. I sådant fall:*
- − *ange 920 F0 när centralenheten är i serviceläge (raderar PIN som har angivits i kommunikatorn)*
- − *koppla ur centralenheten (nätspänning och back-up batteriet)*
- − *ta ut SIM-kortet, sätt in det i en mobiltelefon och kontrollera om din PIN är korrekt. Kontrollera om signalstyrkan vid centralenhetens placering är tillräcklig.*
- − *om du kan den rätta PIN-koden och GSM-signalen är tillräckligt stark, stoppa tillbaka SIM-kortet i kommunikatorn, slå på centralenheten och ange korrekt PIN-kod (920 PIN F0) och vänta till det att kommunikatorn registrerar till GSM-nätverket (den röda LED:n skall slockna inom en minut)*
- − *Kommunikatorn kommer ihåg den inställda PIN-koden och kommer automatiskt att alltid använda den när den för att ansluta/registrera till GSM-nätverket igen.*
- − *Om du byter SIM-korten i kommunikatorn mot ett annat och det tidigare använde en PIN-kod, koppla först om centralenheten till serviceläget och*

*ange 920 F0 för att radera den tidigare PIN-koden. SIM-kortet kan då bytas.*

*Varning:* PIN-koden kan inte ändras om LMC-inställningarna är låsta

*Standardinställningar: PIN-koden är raderad*

#### **6.23. GPRS-parameterinställningar**

GPRS-data kommunikation (trådlöst Internet via ett GSM-nätverk) används för kommunikation mellan systemet och LMC. För att använda GPRSdatakommunikation måste den först kopplas till (aktiveras) i SIM-kortet (kontakta din GSM-leverantör för detaljer). Beroende på det använda SIMkortet, måste GPRS-parametrarna (APN och inloggningsuppgifterna och lösenordet om SIM-kortet kräver det) programmeras genom skickandet av den följande SMS-instruktionen till kommunikatorn.

#### **kod\_GPRS\_x..x\_y..y\_z..z**

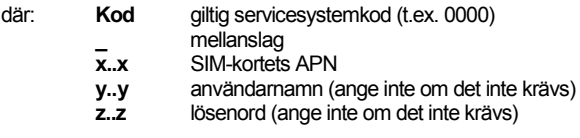

#### *Exempel:*

låsta

För ett tjeckiska T-mobilkort ange: **kod GPRS internet.t-mobile.cz**  *Varning:* GPRS-parametrarna kan inte ändras om LMC-inställningarna är

*Standardinställningar: APN = internet*

### **7.Kommunikation till LMC (Larmmottagningscentral)**

#### **7.1. LMC-telefonnummer**

Händelser kan rapporteras till upp till 2 olika LMC: er (vilka kan vara oberoende av varandra eller så kan LMC2 fungera som reserv för LMC1). Varje LMC har sitt primär- och sekundär telefonnummer (eller IP-adresser) med:

#### **Primär: 01 p xx....xF0**

#### **Sekundär:02 p xx....xF0**

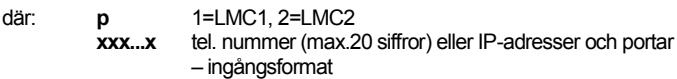

**Exempel:** 01 2 F8 192 168 001 123 08080 F0

**där:** F8 (auto-omvandlar till #) betecknar en IP-adress som skall ha 12 siffror och som skall följas av 5 siffror toll portnumret (inga avgränsare).

**För att radera ett tel.nummer / IP-adress** ange **01pF0** eller **02pF0**. Om nummer/IP-adresser raderas kommer det inte att rapporteras någonting till den särskilda LMC:n

#### *Anm.*

− *kommunikatorn försöker först att skicka data till primärnumret/adressen, om det inte lyckas prövar den sekundärnumret/adressen*

*Standardinställningar: alla tel. nummer/IP-adresser raderade*

#### **7.2. Installations- (larmsystem) ID för LMC-användning**

Installationens ID-nummer som skickas till en LMC med varje rapport kan programmeras med:

#### **03 p zz..z F0**

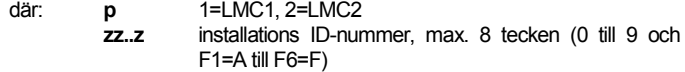

*Standardinställningar: för alla LMCs = 0000*

#### **7.3. Välj LMC-kommunikationsprotokoll**

För att välja det önskade kommunikationsprotokollet ange:

#### **04 p x**

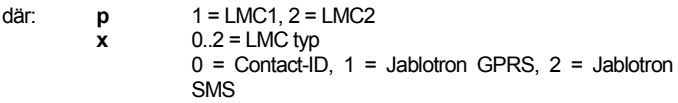

#### *Anm.*

- − *Jablotron IP är det snabbaste av de ovan nämnda protokollen och det enda som tillåter mycket frekvent kontroll av kommunikationens tillförlitlighet med LMC:n (d.v.s. var 5:e minut).*
- − *Contact-ID protokoll kan skickas till LMC: er länkat med standardtelefonledningar (om de stödjer Contact-ID).*
- − *Om din LMC inte tillåter Jablotron-SMS eller Jablotron GPRS protokoll, var vänlig kontakta en Jablotronåterförsäljare för detaljer om hur man uppgraderar LMC:n*

*Standardinställningar: LMC1 – Jablotron GPRS, LMC2 – Jablotron SMS*

#### <span id="page-5-0"></span>**7.4. Urval av händelser att rapportera till LMC: er**

Den här sekvensen tillåter dig att välja vilka händelser som skall rapporteras till Mc:n

**05 p uu x**

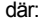

**p** 1 = LMC1, 2 = LMC2<br>uu Händelsenummer 00

**uu** Händelsenummer 00 till 93<br>x 0 = ingen rapport. 1 = rapport  $0 =$  ingen rapport,  $1 =$  rapport

*Standardinställningar: Se tabellen nedan*

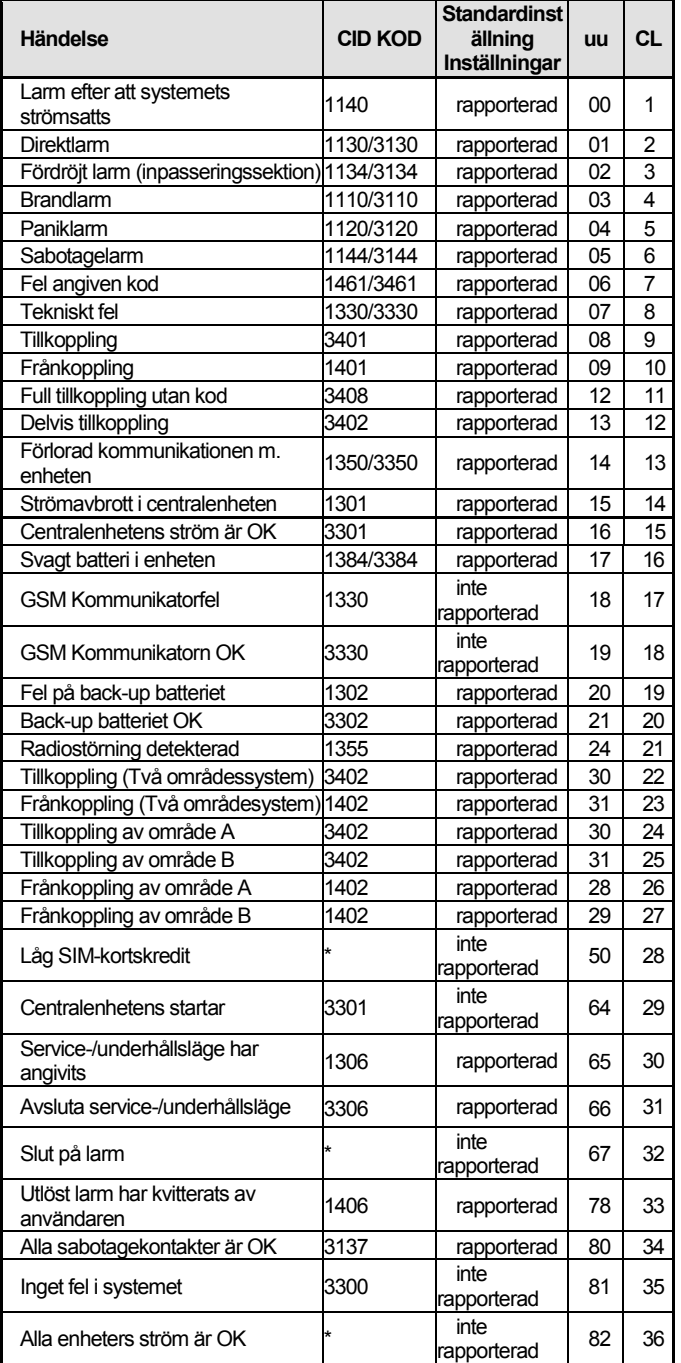

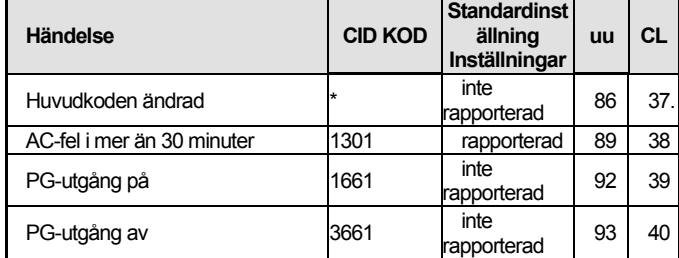

tab. 3 LMC-händelsetabell

<span id="page-5-2"></span>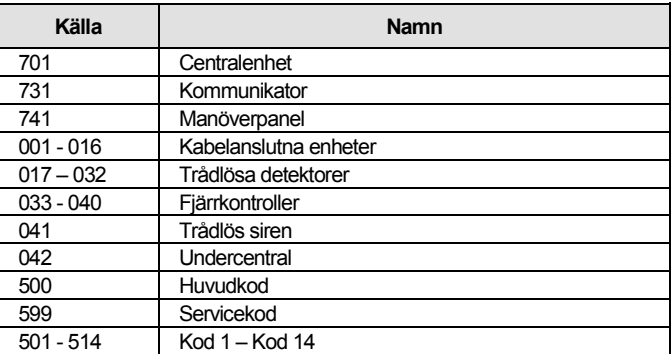

tab. 4 Källans nummertabell

Rapporten till LMC:n består av:

− *Lokalnummer, händelsekoder, område, källans nummer*

− *Område: 01 är inställt för alla rapporter* 

− *Delat system för tillkoppling och frånkoppling: 02 = A, 03 = B*

- − *Odelat system för Delvis tillkoppling (Hemmaläge): 03*
- − *Odelat system för Alltid tillkopplad (Normal tillkoppling) 02*

#### *Anm.*

− *Händelser till LMC rapporteras med identifieringen av sektionen.*

#### **7.5. LMC kommunikationskontrollperiod- periodiskt eller fixerad tidpunkt**

Den här sekvensen används för att definiera om en regelbunden sändning äger rum på en viss tid enligt **07 p hhmm**, eller periodiskt enligt **07 p hhmm**inställningarna.

#### **06 p x**

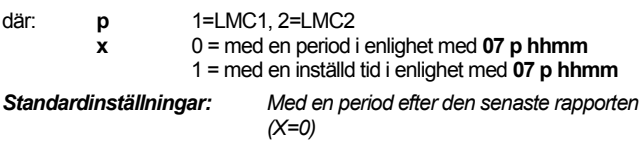

#### <span id="page-5-1"></span>**7.6. LMC-kommunikationskontrollperiod**

Den här sekvensen programmerar hur ofta kommunikationskontrollen utförs:

#### **07 p hhmm**

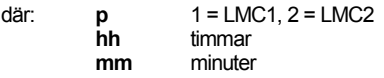

#### *Anm.*

− *Kontrollrapporterna skickas inte i serviceläget.*

- − *Jablotron GPRS-protokoll tillåter en mycket frekvent kontroll av LMCkommunikationen (var 5:e minut).*
- − *När 00:00 är inställt utförs inte kommunikationskontroll.*

*Standardinställningar: 23:59 (timmar:min.)*

#### **7.7. Tillåt LMC-rapportering (LMC2 reserv för LMC1)**

Den här sekvensen tillåter rapportering till LMC: er att kopplas på/av och möjliggör också att LMC2 kan vara en reserv till LMC1:

### **08 p x**

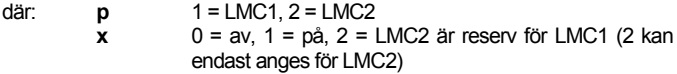

*Observera:* om LMC2 är i reserv för LMC1 så kommer den endast att ta emot rapporter om det inte är möjligt att skicka dem till LMC1. Varje händelse rapporteras först till LMC1 (båda primär- och sekundärnummer/URL-adress) och om sändningen misslyckas rapporteras händelsen till LMC2. En rapport som innehåller "Kommunikationsfel till LMC1" skickas sedan till LMC2 tillsammans med den första rapporten till LMC2

*Standardinställningar: Sändningar till bägge LMC är avslagen*

#### **7.8. Registrering av en LMC-rapport till centralenhetens minne**

Sekvensen aktiverar registreringen av varje rapport som kommunicerats till LMC:er i centralenhetens internminne:

**001 0** inaktiverad<br>**001 1** aktiverad

**001 1** aktiverad

*Observera:* det rekommenderas att inte registrera rapporter skickade till LMC: ert tillförlitliga protokoll (IP CID och SMS CID)utan att aktivera indikationen av LMC-kommunikationsfel (e[e 7.9\).](#page-6-0) Detta sparar betydligt med plats på centralenhetens minne. Systemet antar initialt att alla rapporter har levererats till LMC: er, men om en rapport inte levererats inom 110 sekunder efter sändningen kommer ett kommunikationsfel att indikeras och registreras.

### *Standardinställningar: inaktiverad*

#### <span id="page-6-0"></span>**7.9. Indikera et misslyckat LMC-kommunikationsfel**

Aktiverar indikationen och registreringen av kommunikationsfel om en rapport inte levererats till en LMC inom 110 sekunder efter den skickats.

**002 0** inget kommunikationsfel indikerat<br>**002 1** kommunikationsfel indikerat

**002 1** kommunikationsfel indikerat

#### *Anm.*

- − *Kommunikatorn försöker att skicka information till LMC även efter att ett kommunikationsfel har indikerats (efter att data har levererats avslutas indikationen på kommunikationsfel)*
- − *för rapporter av kommunikationskontroller är leveranstidsgränsen (bekräftelse från LMC) 300 minuter. Men om någon annan rapport skickas till LMC skall den bekräftas inom 110 sekunder (annars kommer ett kommunikationsfel att indikeras).*

*Standardinställningar: inget kommunikationsfel indikerat*

#### **7.10. Låser LMC-inställningarna**

Alla inställningar som påverkar LMC: er kan låsas av en digital kod. För att göra det, ange:

#### **091 xx..xF0**

där: **xx..x** är din kod (4 till 8 siffror)

#### *Anm.*

- − *Avslutande av serviceläget efter att låsningskoden angivits kommer att låsa alla inställningar som påverkar LMC-kommunikationen (se sekvenslistan i sektio[n 12\).](#page-10-1)*
- − *Om LMC-programmeringen är låst kan den tillfälligt aktiveras i serviceläget genom angivandet av 092 xx..x F0 där xx..x är låsningskoden. Den kommer sedan att låsas igen när serviceläget avslutas.*
- − *LMC-inställningarna kan låsas upp permanent genom angivande av 091 F0 (koden kan raderas endast om LMC-inställningarna är upplåsta)*

#### *Standardinställningar: LMC-inställningarna är upplåsta*

#### **7.11. Upprepad LMC-kommunikation**

Kommunikatorn försöker att skicka rapporten till primärtelefonnumret. Om detta misslyckas kommer den att försöka med sekundärtelefonnumret, kommunikatorn upprepar försöket med en fördröjning som ställs in med den följande sekvensen:

#### **0001 p mmss**

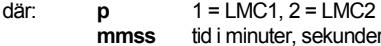

#### *Anm.*

- − *Comlink SW tillåter dig att ställa in en tidsskala med 5-minuters mellanrum*
- − *Om du till exempel anger en fördröjning på 31 min, avrundar kommunikatorn det till 30 min.*
- − *En andra angivelse krävs, men den kommer alltid att rundas av till 00 oavsett vad du anger.*

*Standardinställningar: utan fördröjning (0000)*

#### **7.12. Antalet upprepade försök**

Definierar hur många gånger i rad som kommunikatorn kommer att försöka skicka information till LMC efter ett misslyckat försök. Det är möjligt att ställa in upp till 9 repeterade försök. De ställs in med den följande sekvensen:

#### **0002 p n**

där: **p** 1=LMC1, 2=LMC2

**n** 1 till 9 försök *Anm.:* Comlink SW tillåter dig att ange data från 0 till 15, via manöverpanelen  $\overline{\text{kan}}$  du endast ange intervallet  $0 - 9$ .

*Standardinställningar: 2 försök*

## **8.Vidare vägledning för kommunikatorn**

#### **8.1. Hur kommunikatorn skickar rapporter**

- 1. Om det är nödvändigt att rapportera en händelse (t.ex. ett larm) skickar kommunikatorn data till LMC1 (kommunikatorn försöker kontakta primärtelefonnumret/IP-adressen/URL). Om det inte lyckas försöker den med sekundärnumret/IP-adressen/URL och om det inte heller lyckas upprepar den åtgärden.
- 2. Sedan skickar den data till LMC2 på samma sätt om den är programmerad som en separat LMC. Om LMC2 är programmerad som en reserv till LMC1 som kommer data endast att skickas till den om sändningen till LMC1 misslyckades.
- 3. Därefter skickar enheten SMS-rapporter (1:a telenumret, 2:a telenumret,...)
- 4. Därefter skickar enheten ett röstmeddelande till varje telefonnummer med denna inställning. Varje programmerat nummer rings bara upp en gång oavsett om uppringningen har besvarats eller inte. Ett tryck på tangenten # avbryter uppringningen till andra nummer och systemet övergår till simulering av manöverpanelsläge i vilket gör det möjligt att fullständigt fjärrstyra systemet.

Om alla de tidigare försöken att skicka data till LMC.er har misslyckats görs nästa försök efter den programmerade upprepningsperioden (s[e 7.6\)](#page-5-1).

**Om ett utlöstlarm kvitteras av en användare medan det rapporteras, avbryts alla ej skickade SMS och ej genomförda uppringningsrapporter, men LMC får fortfarande en komplett uppsättning av rapporter om händelserna i systemet.**

#### **8.2. Kommunikatorns LED**

LED:n på kommunikatorns panel indikerar som följer.

- − *Lyser under en period för anslutning/registrering till ett GSM-nätverk*
- − *Vid sändning av ett SMS-meddelande är LED:n tänd i 1 sekund*
- − *LED:en blinkar snabbt under detekteringen av ett inkommande samtal*
- − *Den är permanent tänd under fjärråtkomst från en telefon*
- − *En permanent tänd LED kan indikera att kommunikatorn inte är registrerad till ett GSM-nätverk.*

Den gröna LED:en på kommunikatorns kort indikerar som följer.

− *Blinkar i 2 sekunder när kommunikatorn är ansluten till centralenheten*

#### **8.3. Anmärkningar för aktiveringen av serviceläget**

Om systemet kopplas om till serviceläge:

- 1. Kommunikatorn slutför den aktuella omkopplingen till LMC.
- 2. Den aktuella rapporteringen av telefonuppringningar avslutas.
- 3. Oavslutade SMS och rapporter om uppringningar raderas (de skickas inte efter att serviceläget har avslutats).
- 4. Ej skickade LMC-rapporter raderas endast om LMC tel.numren/IPadresserna/URL: er eller LMC-kommunikationsformatet eller IDinstallationen har ändrats.
- 5. Rapporter om felåterställningar skickas till LMC även i serviceläget.
- 6. Ändringar i kommunikatorns inställningar träder inte i kraft förrän serviceläget har avslutats.

### **9.Tekniska specifikationer**

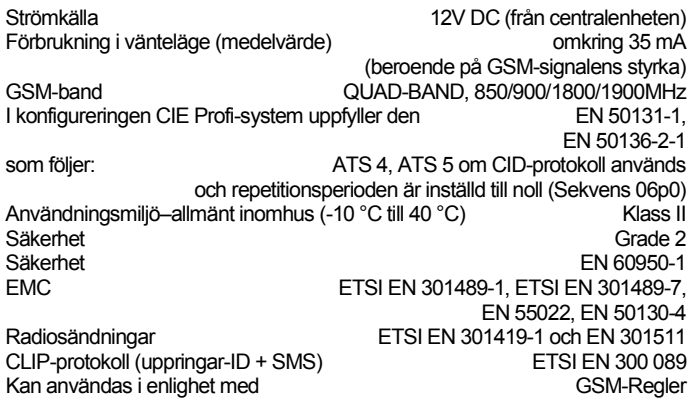

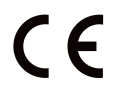

JABLOTRON ALARMS a.s. intygar härmed att JA-62GSM överensstämmer med den relevanta unionslagstiftning om harmonisering: Direktiv Nr: 2014/53/EU, 2014/35/EU, 2014/30/EU, 2011/65/EU. Originalet av bedömningen av överensstämmelsen kan hittas på [www.jablotron.com](http://www.jablotron.com/) - Avsnittet nedladdningar.

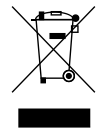

*Anm.* Även om produkten inte innehåller några skadliga material rekommenderar vi att återlämna produkten till återförsäljaren eller direkt till tillverkaren efter att användningen upphört.

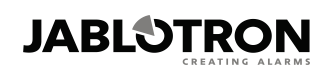

JABLOTRON ALARMS a.s. Pod Skalkou 4567/33 46601 Jablonec nad Nisou **Czech Republic** Tel: +420 483 559 911<br>Fax: +420 483 559 993 Internet: www.jablotron.com

## <span id="page-8-1"></span>**10. Lista på händelser som kan rapporteras till din telefon och deras standardinställningar**

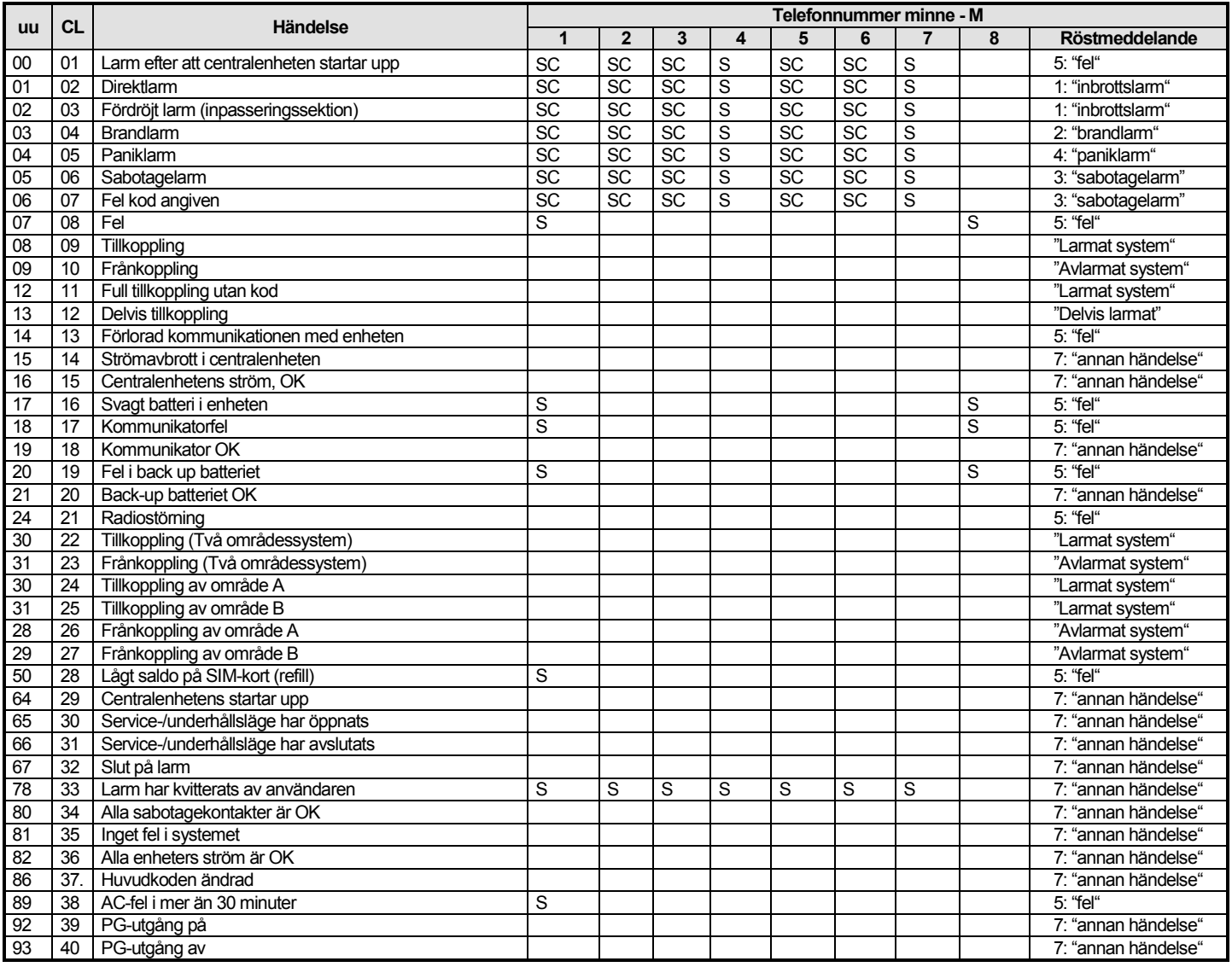

tab. 5 Lista på händelser som kan rapporteras till din telefon och deras standardinställningar@@@@@@@@@@@@@@@@

#### <span id="page-8-0"></span>*Anm.*

− *Standardinställningsrapport tilldelad: S = SMS, C = uppringning, SC = SMS följs av en uppringning*

− *"Externt kommunikationsfel" innebär ett GSM-nätverksbortfall i mer än 15 minuter (om indikation av GSM-nätverksbortfall är aktiverat)*

− *I ett delat system är det nödvändigt att synkronisera den aktuella centralenhetens inställningar genom att öppna inläsningsläget i 1 sek och stänga det innan du lämnar serviceläget.*

## **11. Sammanställning av alla texter i kommunikatorn för SMS-meddelanden och instruktioner**

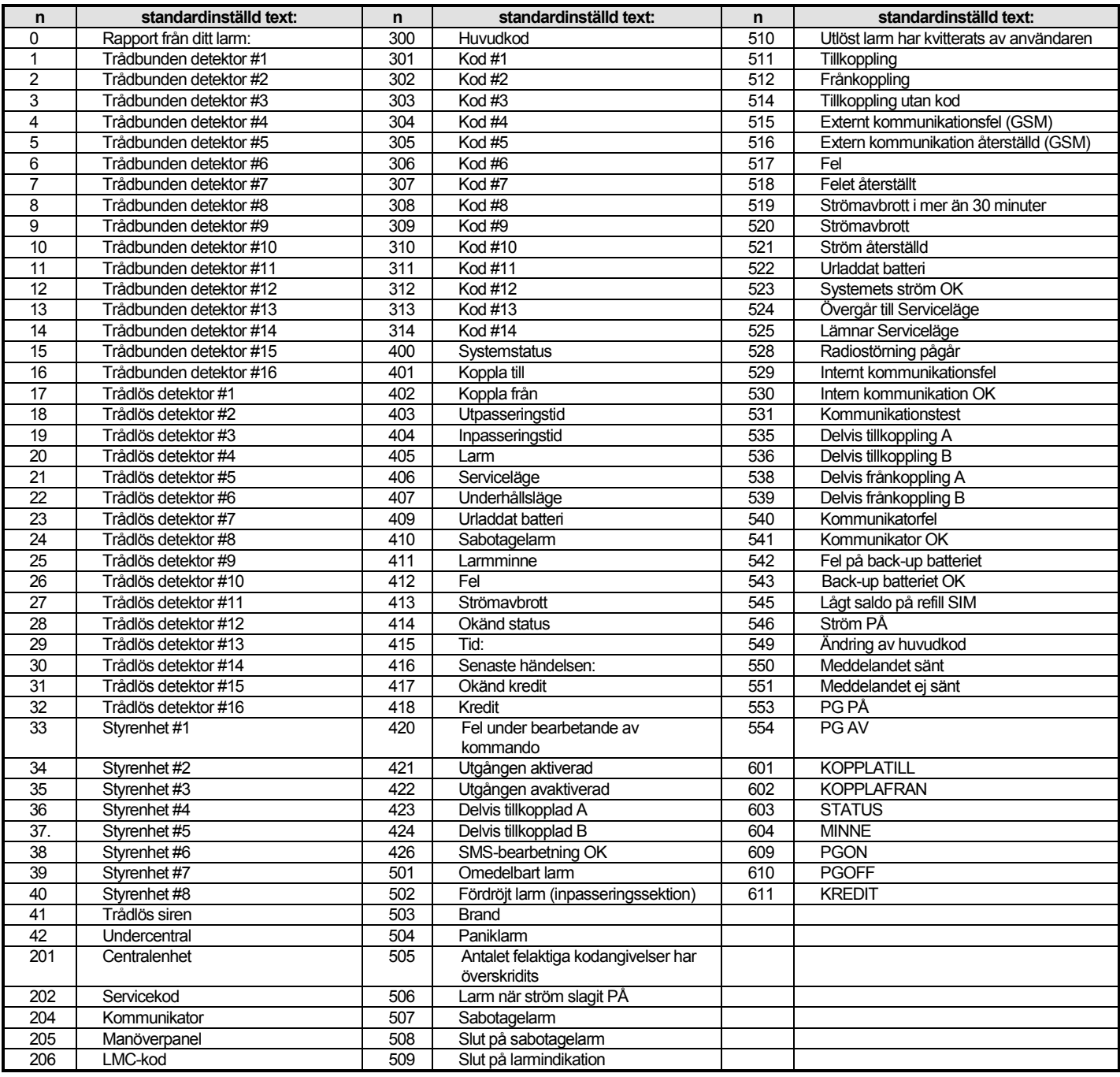

tab. 6 tabell över standardinställda SMS-rapporter och instruktionstexter

**Anm.**<br>- Kommunikatom sätter automatiskt alltid numren från 01 till 42 framför enhetsnamn − *Kommunikatorn sätter automatiskt alltid numren från 01 till 42 framför enhetsnamn*

- − *Texterna 0 till 554 används för att skapa SMS-händelserapporter*
- − *Texterna 601 till 611 är SMS-instruktioner (för att fjärrkontrollera systemet med SMS)*
- − *Texterna är inställda av programvaran ComLink*
- − *Andra texter med diakritiska tecken kan hämtas från en fil och sparas till kommunikatorn*

## <span id="page-10-1"></span>**12. Kommunikatorprogrammering sekvensöversikt**

Sekvenser som börjar med "8" finns också tillgängliga i Underhållsläget om ändring av telefonnummer i Underhållsläget är aktiverat (Profi centralenhetssekvens 251)

<span id="page-10-0"></span>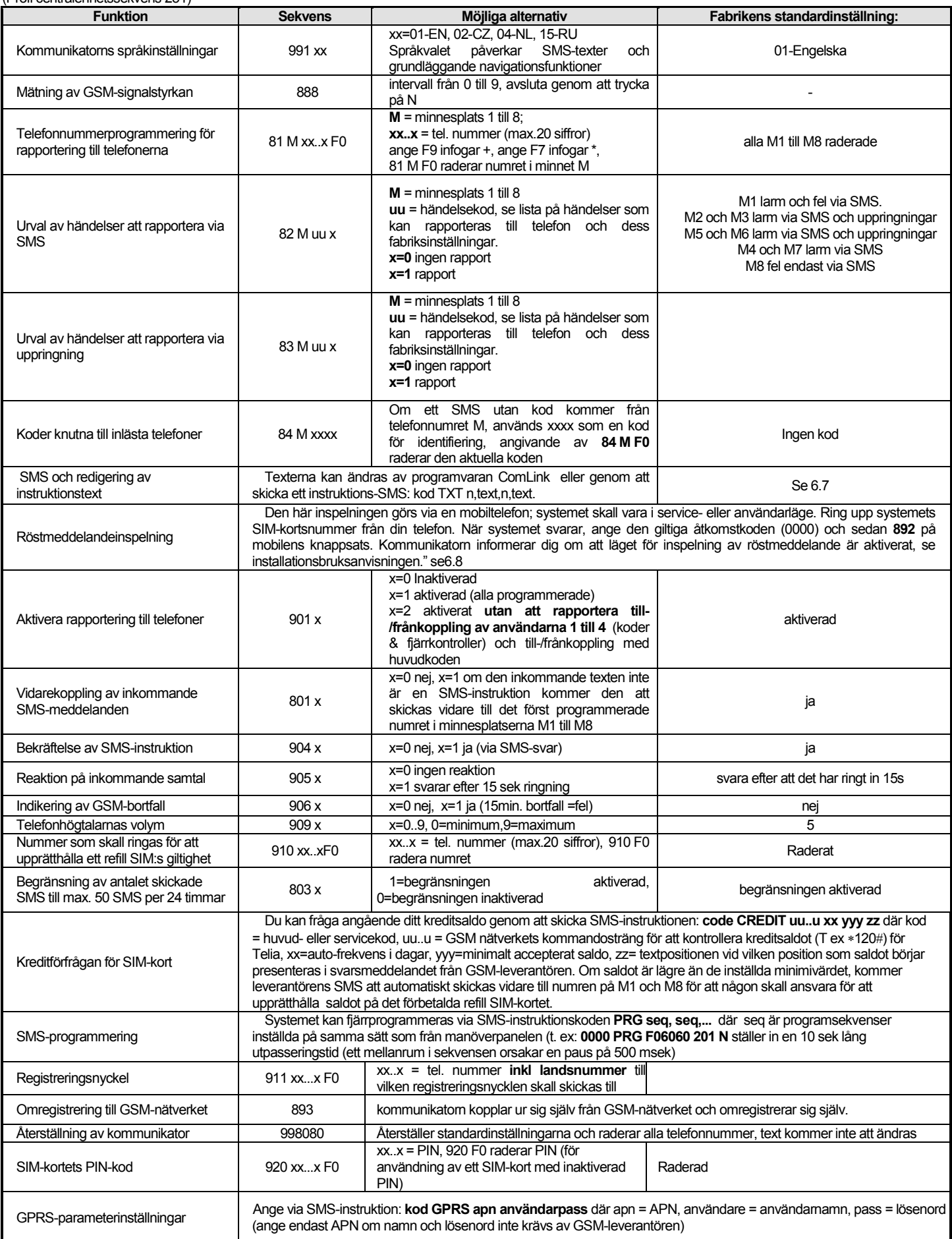

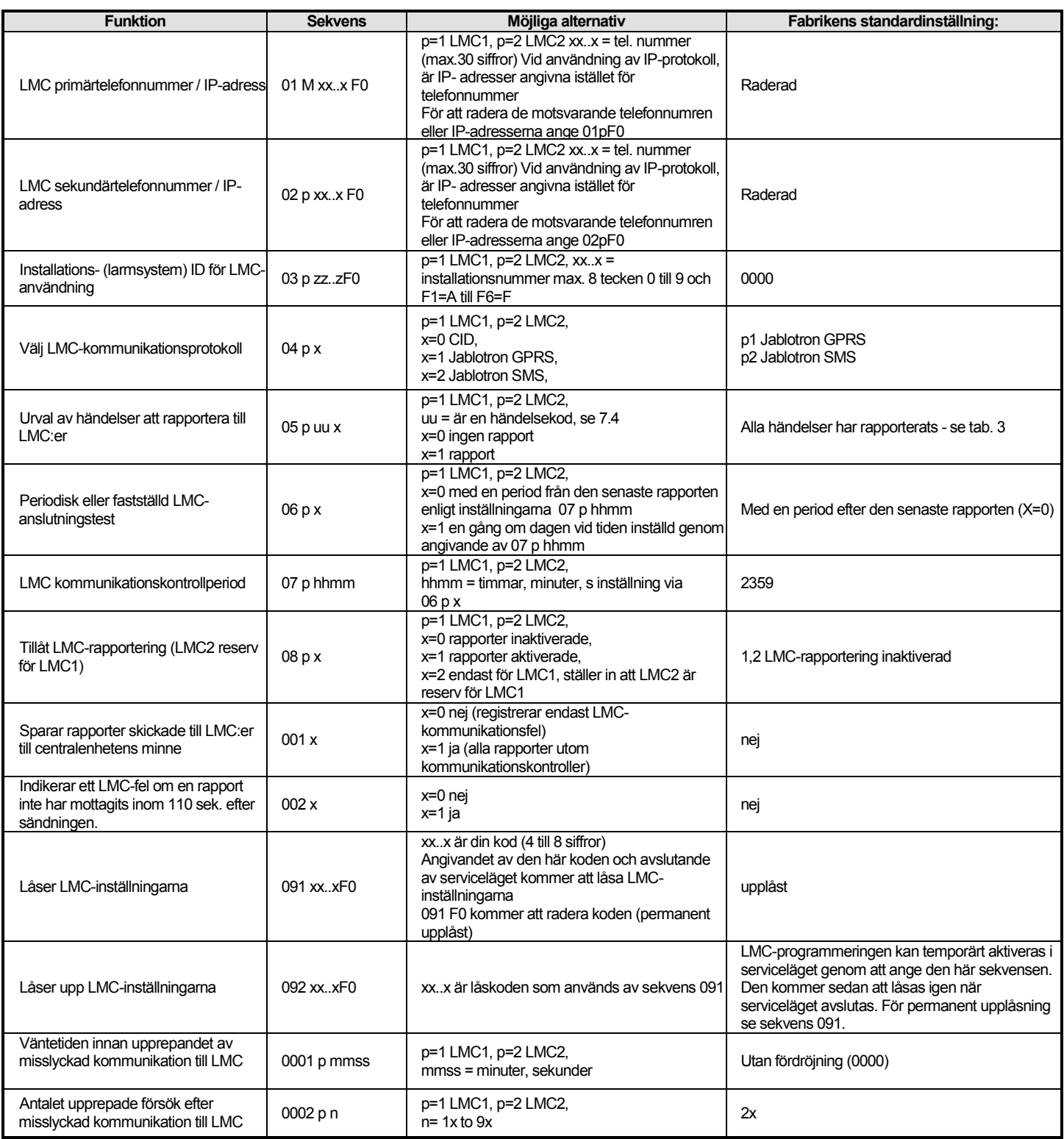